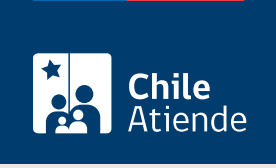

Información proporcionada por Servicio de Impuestos Internos

# Corregir o rectificar declaraciones con formulario 29 o 50

Última actualización: 04 abril, 2024

## Descripción

Permite a los contribuyentes corregir o rectificar, la declaración hecha con formulario 29 o 50. Se debe realizar siempre que se detecte alguna diferencia en lo informado, ya sea que esté o no notificado por el Servicio de Impuestos Internos (SII).

El trámite se puede realizar durante todo el año en el sitio web y en la oficina del SII .

#### **Detalles**

El trámite permitirá no tener inconsistencias en los cruces que se realicen para la fiscalización del IVA, las retenciones a contribuyentes sin domicilio ni residencia en Chile, por el formulario 50 y la fiscalización a la renta. En el caso de declaraciones de renta anuales, donde se soliciten devoluciones por retenciones, Pago de Provisiones Mensuales (PPM) y otras, deben coincidir con lo que se declara en los formularios de impuestos mensuales, 29 o 50, en caso contrario, se deben rectificar estas declaraciones mensuales.

Respecto al pago por caja o cupón de pago, los formularios 29 y 50 no son rectificables, puesto que una vez que se pagan en la institución financiera, pasan al estado de una declaración, para posteriormente ser presentados y que se pueda rectificar la información de la declaración de IVA (F29) y declaración Formulario 50 (F50).

Revise [más información](http://www.sii.cl/preguntas_frecuentes/iva/arbol_imptos_f29_667.htm).

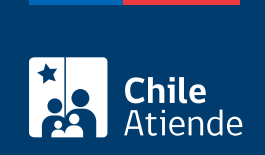

### ¿A quién está dirigido?

Contribuyentes, personas naturales y/o jurídicas que cumplan los siguientes requisitos:

- Que cuenten con clave tributaria o [ClaveÚnica](/var/www/chileatiende/public/fichas/11331-obtener-la-clave-unica) para operar en línea.
- Que conozcan el período o folio de la declaración a corregir.

#### ¿Qué necesito para hacer el trámite?

- Si realiza el trámite en la oficina:
	- Declaración que registra las correcciones (F29 o F50), los documentos que respalden dichas correcciones.
	- Cédula de identidad del contribuyente.
	- Poder o mandato si quien realiza el trámite no es el contribuyente.
- Para trámite en línea no es necesario ningún documento. Sin embargo, debe tener clave tributaria o [ClaveÚnica.](/var/www/chileatiende/public/fichas/11331-obtener-la-clave-unica)

#### ¿Cuál es el costo del trámite?

No tiene costo.

#### ¿Cómo y dónde hago el trámite?

En línea:

- 1. Haga clic en "Corregir o rectificar".
- 2. Una vez en el sitio web del Servicio de Impuestos Internos, haga clic en "Servicios online" y seleccione en el menú "Impuestos mensuales".
- 3. Haga clic en "Declaración mensual (F29)" o "Declaración mensual (F50)", según corresponda. Luego, haga clic en "Corregir o rectificar declaración".
- 4. Escriba su RUT y clave, y haga clic en "Ingresar". Si no está registrado, [cree una cuenta](https://www4.sii.cl/coreautcntrui/obtenerClave.html#/ingresoObtenerClave). También puede acceder con su [ClaveÚnica.](/var/www/chileatiende/public/fichas/11331-obtener-la-clave-unica)
- 5. Complete la información que desea corregir, y haga clic en "Enviar". Si necesita pagar impuestos, se desplegará automáticamente el vínculo con los bancos en convenio.
- 6. Como resultado del trámite, corregirá la declaración efectuada con formulario 29 o 50.

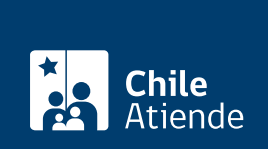

#### En oficina:

- 1. Reúna los antecedentes requeridos.
- 2. Diríjase a la oficina del [Servicio de Impuestos Internos](http://www.sii.cl/sobre_el_sii/oficinas/ofi.htm) que corresponde a su domicilio.
- 3. Explique el motivo de su visita: corregir o rectificar declaraciones con formulario 29 o 50.
- 4. Entregue los antecedentes requeridos.
- 5. Como resultado del trámite, el fiscalizador recibirá los antecedentes y verificará la información presentada en el formulario 29 o 50.

Link de trámite en línea:

<https://www.chileatiende.gob.cl/fichas/3085-corregir-o-rectificar-declaraciones-con-formulario-29-o-50>